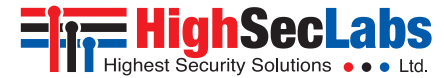

## SECURE KVM ISOLATORS **| QUICK SETUP GUIDE**

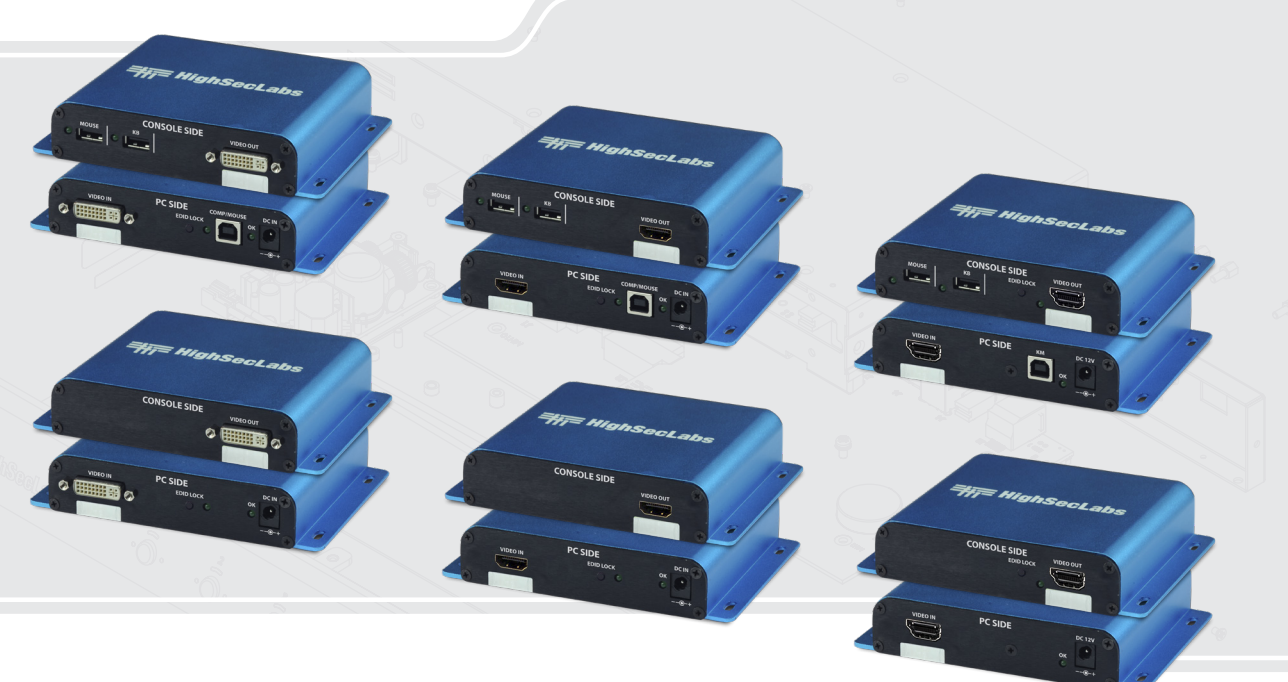

## **Models:**

FV11D-M – Secure DVI-I Video Isolator FV11H-M – Secure HDMI Video Isolator FV11PH-M – Secure DP/HDMI Video Isolator FI11D-M - Secure DVI-I KVM Isolator FI11H-M - Secure HDMI KVM Isolator FI11PH-M - Secure DP/HDMI KVM Isolator HDC19412 Rev. 2.2

## Table of Contents

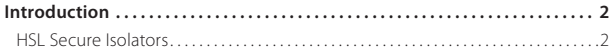

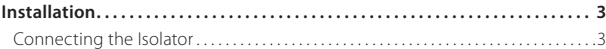

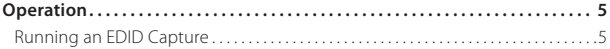

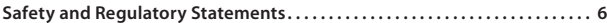

## **INTRODUCTION**

## **HSL Secure Isolators**

The secure Isolator prevents vulnerable peripherals from mediating between compromised and secure computers by ensuring that video and audio flow in a single direction.

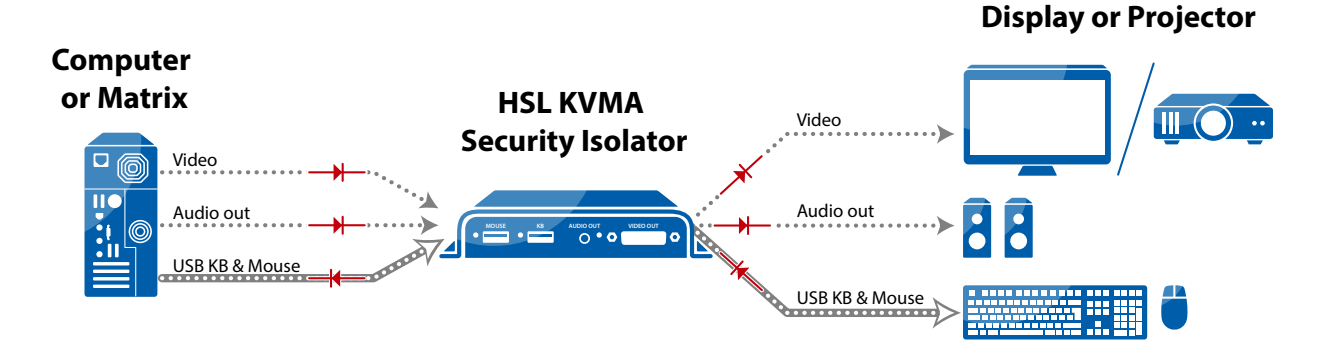

## **INSTALLATION**

## **Connecting the Isolator**

#### **Step 1 – Connect the PC to the Isolator's PC SIDE:**

- 1. Video connection: For all models, connect the PC to the Isolator's VIDEO IN port, using the corresponding video cable (DP/HDMI, DVI or HDMI).
- 2. PC Keyboard and Mouse connection: For FI11D-M, FI11H-M, and FI11PH-M models, connect the PC to the Isolator using a USB A to USB B cable. Connect the USB A end to the PC and the USB B end to the Isolator's COMP/MOUSE port.

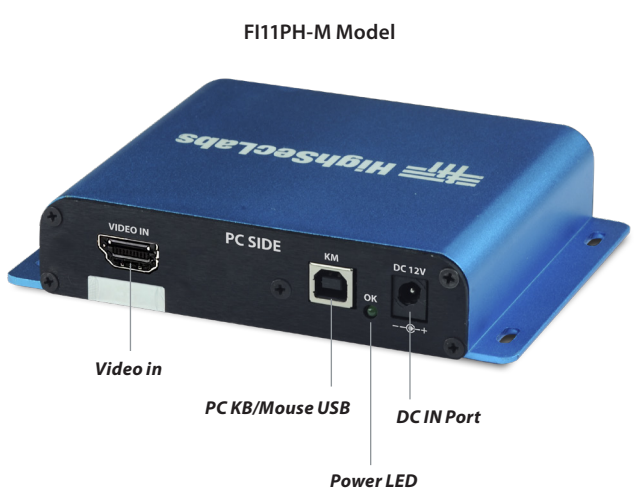

## Installation

### **Step 2 – Connect the peripherals to the Isolator's CONSOLE SIDE:**

- 1. Video connection: For all models, connect the monitor/projector's cable to the Isolator's VIDEO OUT port.
- 2. PC keyboard and mouse connection: For FI11D-M, FI11H-M, and FI11PH-M models, connect a USB mouse and keyboard, to the Isolator's corresponding MOUSE and KB ports.

Both mouse and keyboard (HID) LEDs should light continuously.

**Note:** If either LED remains OFF, the Isolator does not recognize the device; use an alternative device.

#### **Step 3 – Power ON the Isolator**

- 1. For all models, connect the power adapter to the Isolator's PC SIDE, DC IN port.Power ON the Isolator by plugging it into an AC wall outlet.
- 2. The PC SIDE Power LED should light continuously. If not, check the connections.

#### **Step 4 – Make sure the PC and display are powered ON**

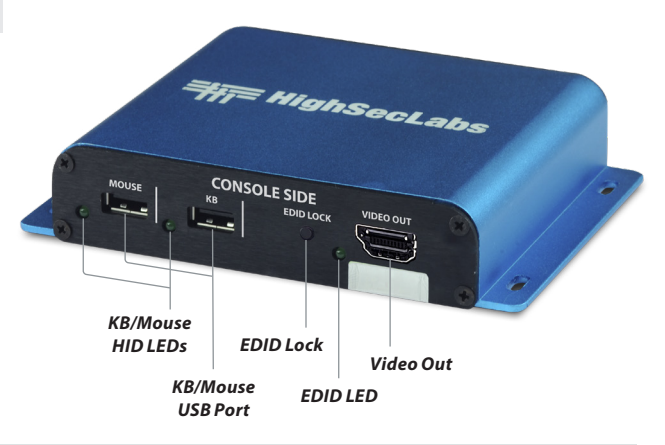

## **OPERATION**

## **Running an EDID Capture**

Before using the Isolator, run a one-time EDID capture. This prevents the continuous transfer of potentially malicious data - from the display to the PC – that could infect the PC, cause data leakage, and so on.

### **Preparation:**

- **•** Connect the PC and all peripherals to the unit, according to the diagram.
- **•** Make sure the PC, display, and unit are ON.

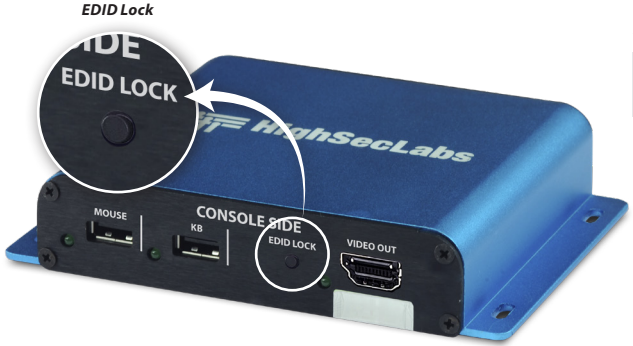

## **To run an EDID capture:**

1. On the PC SIDE, short-click the EDID LOCK button – for less than one second. Warning: Long-clicking the EDID LOCK button sends the unit into an undesired loop. If this happens, restart the unit and repeat the procedure.At first, the EDID LED flickers for a few seconds and then lights continuously.

**Note:** If the EDID LED is OFF, check the connections and that the display is powered ON. Then, repeat the procedure.

2. Restart the unit.

**Note:** An EDID capture needs to be performed for new installations and when changing a display.

## SAFFTY AND REGULATORY STATEMENTS

#### **Supported Hardware**

This one or more of the following symbols may be included in your product documentation and/or on the product.

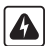

Instructions: This symbol is intended to alert the user to the presence of important operating and maintenance (servicing) instructions in the product user manual.

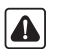

Dangerous Voltage: This symbol is intended to alert the user to the presence of uninsulated dangerous voltage within the product's enclosure that may be of sufficient magnitude to constitute a risk of electric shock to persons.

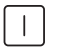

Power On: This symbol indicates the principal on/off switch is in the ON position.

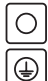

Power Off: This symbol indicates the principal on/off switch is in the OFF position.

Protective Grounding Terminal: This symbol indicates a terminal which must be connected to earth ground prior to making any other connections to the equipment.

#### **Safety Precautions**

**WARNING:** To avoid a potentially fatal shock hazard and possible damage to equipment, please observe the following precautions.

- **•** Instructions: Do not disable the power grounding plug. The grounding plug is an important safety feature.
- **•** Plug the power cord into a grounded (earthed) outlet that is easily accessible at all times.
- **•** Disconnect the power from the product by unplugging the power cord from either the electrical outlet or the product. The AC inlet is the main disconnect for removing power to this product. For products that have more than one AC inlet, to remove power completely, all AC line cords must be disconnected.
- **•** This product has no serviceable parts inside the product enclosure. Do not open or remove product cover.

**CAUTION:** Some HSL products contain a lithium battery. This battery is not a field replaceable item, and replacement should not be attempted by a user. If errors occur when using the product and the battery is suspected, contact HSL Technical Support.

**WARNING:** For Service Personnel Only - There is a risk of explosion if the battery is replaced with an incorrect type. Dispose of used batteries according to the manufacturer's instructions. This product is for use with other products that are Listed or Certified by a Nationally Recognized Testing Laboratory (NRTL).

**NOTE:** HSL Secure Isolator are protected with Holographic Tamper-Evident Labels on the product's enclosure to provide a visual indication in case the enclosure has been opened or compromised.

#### **NIAP Protection Profile**

This product is compliant with the NIAP Protection Profile PSD version 4.0 certification for peripheral sharing switch devices.

#### **Installation Precautions**

As the product powers-up it performs a self-test procedure. In case of self- test failure for any reason, the product will be inoperable and self-test failure will be indicated by abnormal LED behavior, if applicable. In this case, please call Technical Support and avoid using the product.

Do not connect this product to computing devices that:

- **•** are TEMPEST computers
- **•** include telecommunication equipment
- **•** include frame grabber video cards
- **•** include special audio processing cards

**WARNING:** Peripherals' Warning - For security reasons, this product does not support wireless keyboards. It is recommended not to connect a microphone or headset to the audio output port.

#### **Security Vulnerability**

If you are aware of a potential security vulnerability while installing this product, contact Technical Support immediately by:

- **•** Web form: www.highseclabs.com/support/case/
- **•** Email: security@highseclabs.com
- **•** Tel: +972-4-9591191/2

**WARNING:** Unit Enclosure Warning - If the unit's enclosure appears disrupted or if all LEDs flash continuously, remove the product from service immediately and contact Technical Support.

# Highseclabs.com

©2023 All rights reserved. HSL logo and product names are trademarks or service trademarks of HighSecLabs Ltd (HSL). All other marks are the property of their respective owners. Images for demonstration purposes only. This document may contain confidential and/or proprietary information of HSL Corporation, and its receipt or possession does not convey any right to reproduce, disclose its contents, or to manufacture or sell anything that it may describe. Reproduction, disclosure, or use without specific authorization from HSL Corporation is strictly prohibited.